# **GUIDE ON HOW TO LOG INTO WEB PORTAL**

#### **LOG IN SCREEN**

 $\left\langle \right\rangle$ 

Visit www.stimainvestment.co.ke, select the Web Portal link. After selecting the portal the below page will open

Use your Member Number as the User Name and default Password is **12345678** e.g. User Name**: SI80940** Password: **12345678**

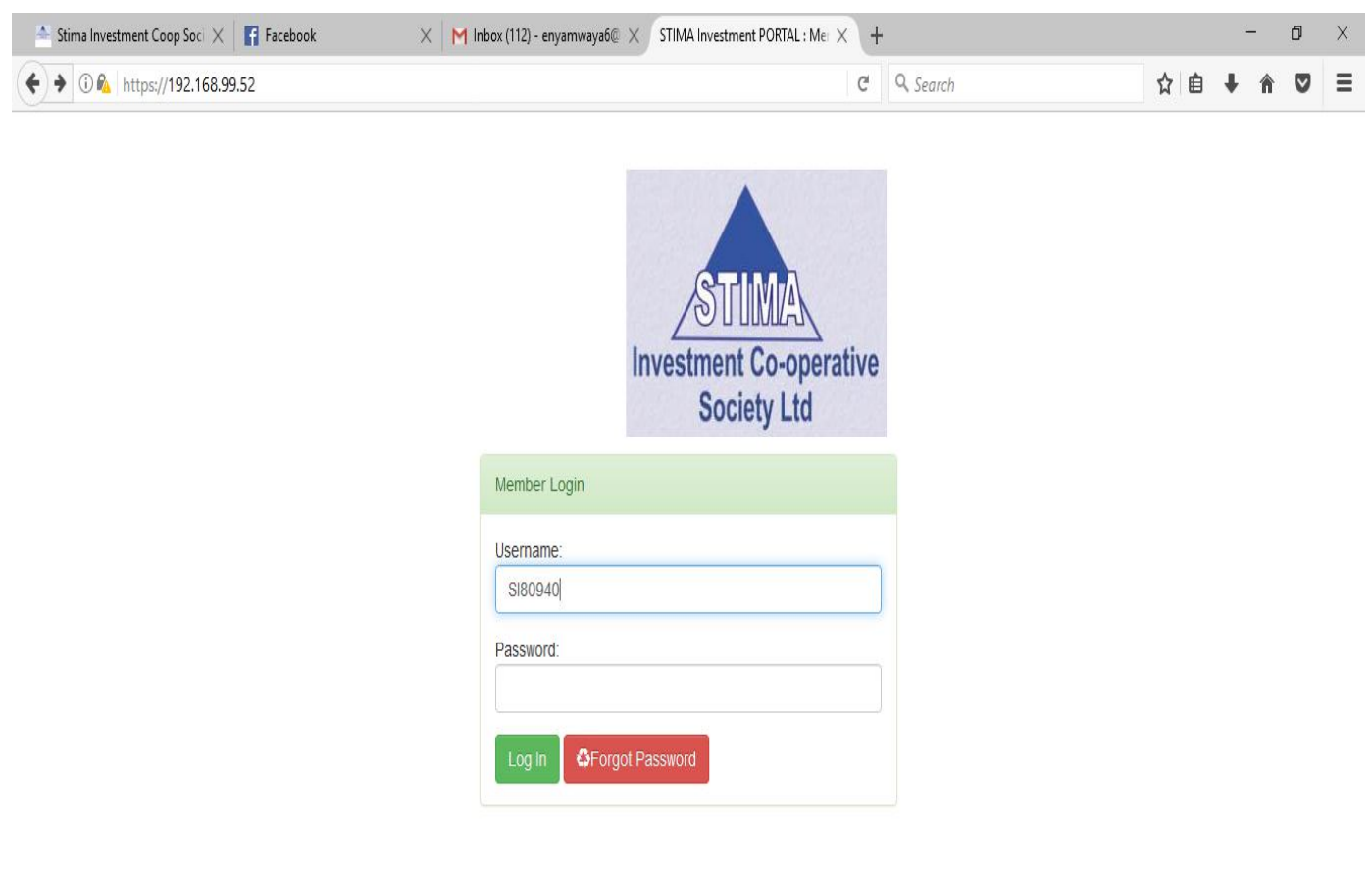

All Righs reserved @ 2017. Powered by Core Tec Systems & Solutions Ltd

#### **CHANGE OF USER PASSWORD AFTER FIRST LOG IN**

**ONCE YOU LOG IN WITH THE DEFAULT PASSWORD I.E. 12345678, THE SCREEN BELOW WILL APPEAR FOR YOU TO CHANGE THE PASSWORD. OLD PASSWORD IS THE DEFAULT ONE YOU USED FOR YOUR FIRST LOG IN .I.E. 12345678 THEN KEY IN YOUR NEW PASSWORD AND CONFIRM THE SAME PASSWORD**

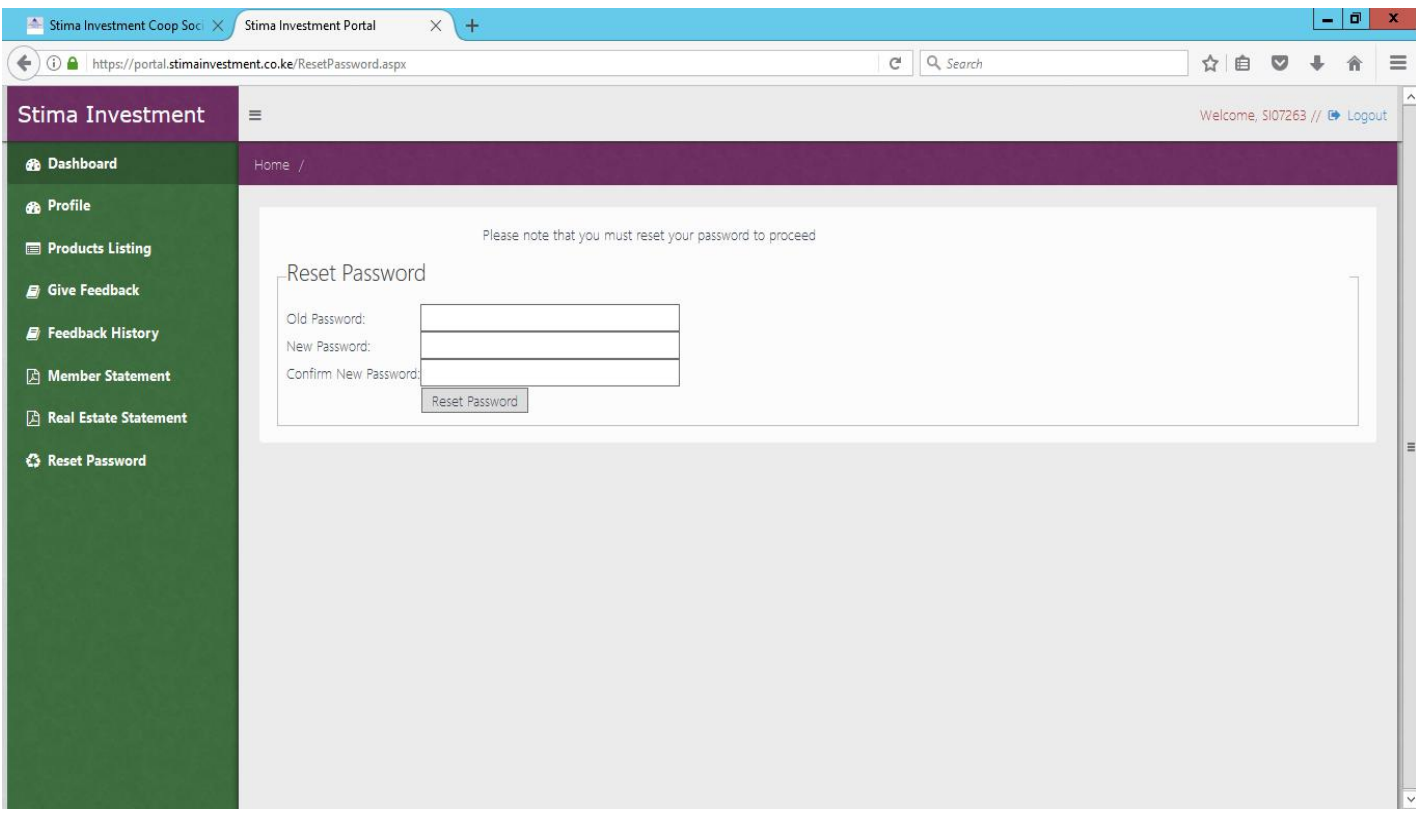

#### **HOW TO RESET YOUR PASSWORD**

**UNLIKE BEFORE WHERE YOU HAD TO CALL THE OFFICE FOR YOUR PASSWORD RESET, NOW YOU WILL BE ABLE TO DO IT ON YOUR OWN.**

**GO TO THE WEB PORTAL LOG IN PAGE, ENTER YOUR USER NAME (YOUR MEMBER NUMBER E.G. SI80940) AND THEN CLICK ON FORGOT PASSWORD** 

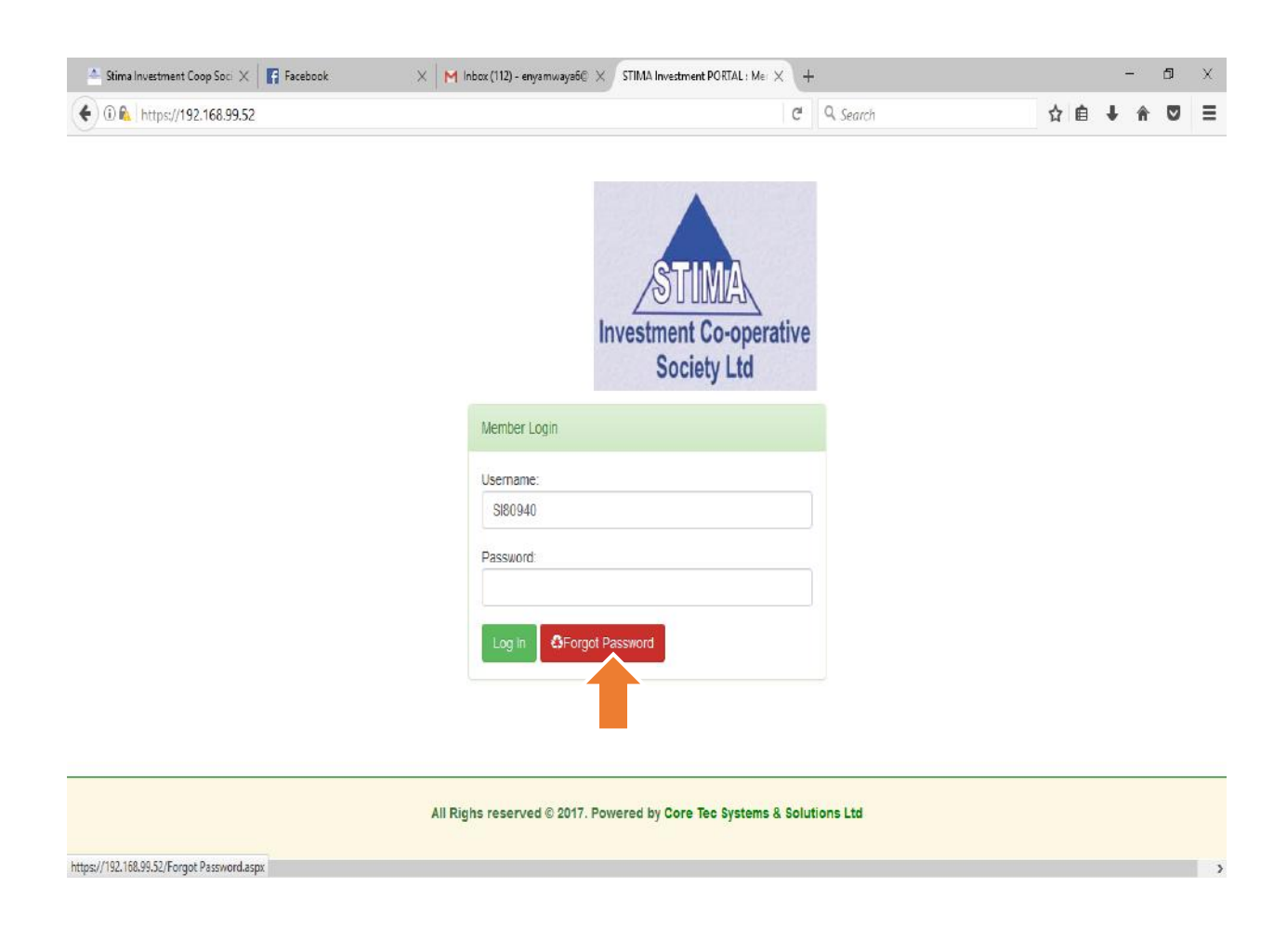

### **THE SCREEN BELOW WILL APPEAR WHERE YOU WILL ENTER YOUR MEMBER NUMBER AND THEN CLICK ON SUBMIT**

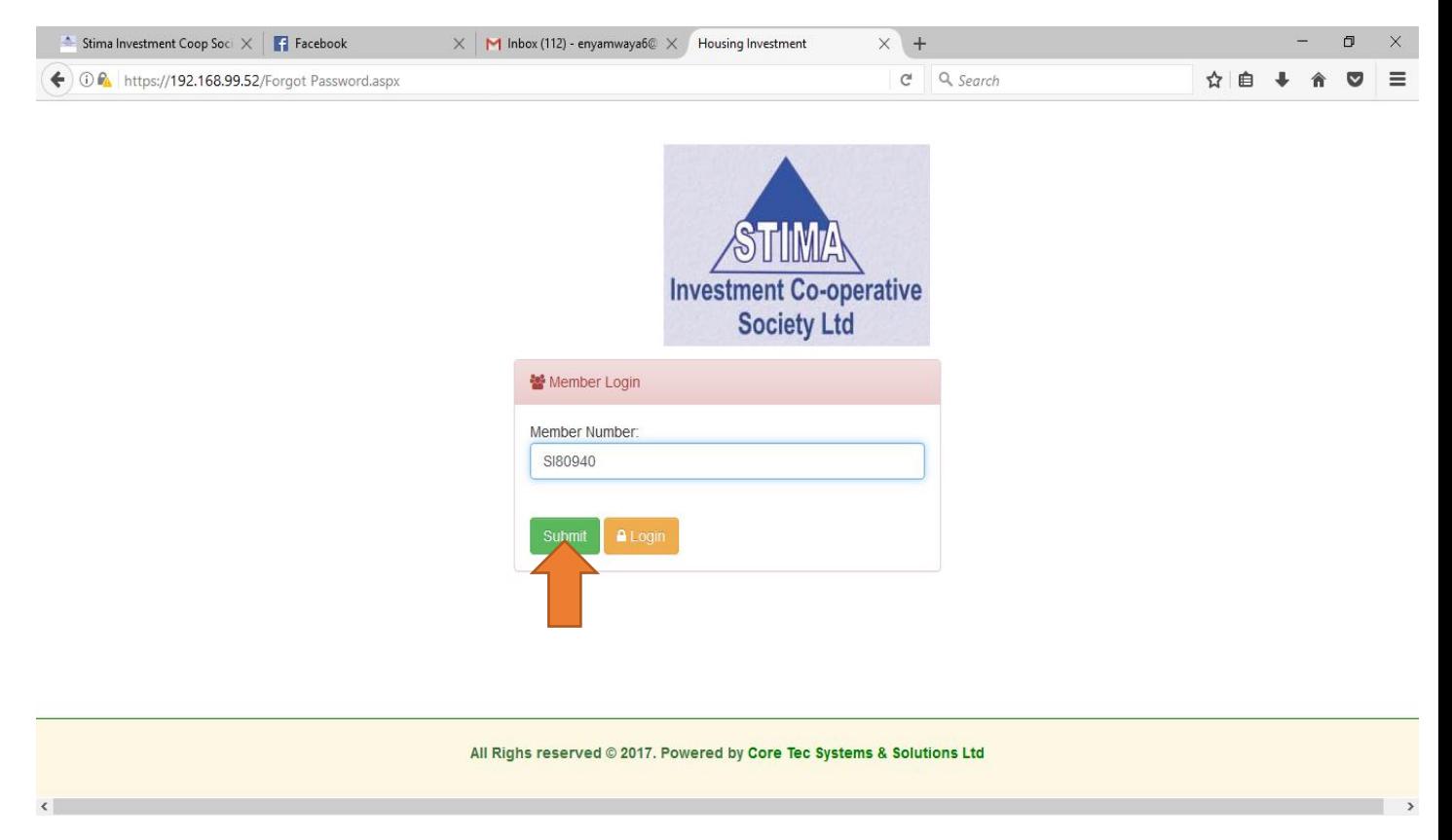

### **ONCE YOU CLICK ON SUBMIT, A NEW EMAIL WILL GENERATED AND SENT TO YOUR EMAIL AS SHOWN BELOW**

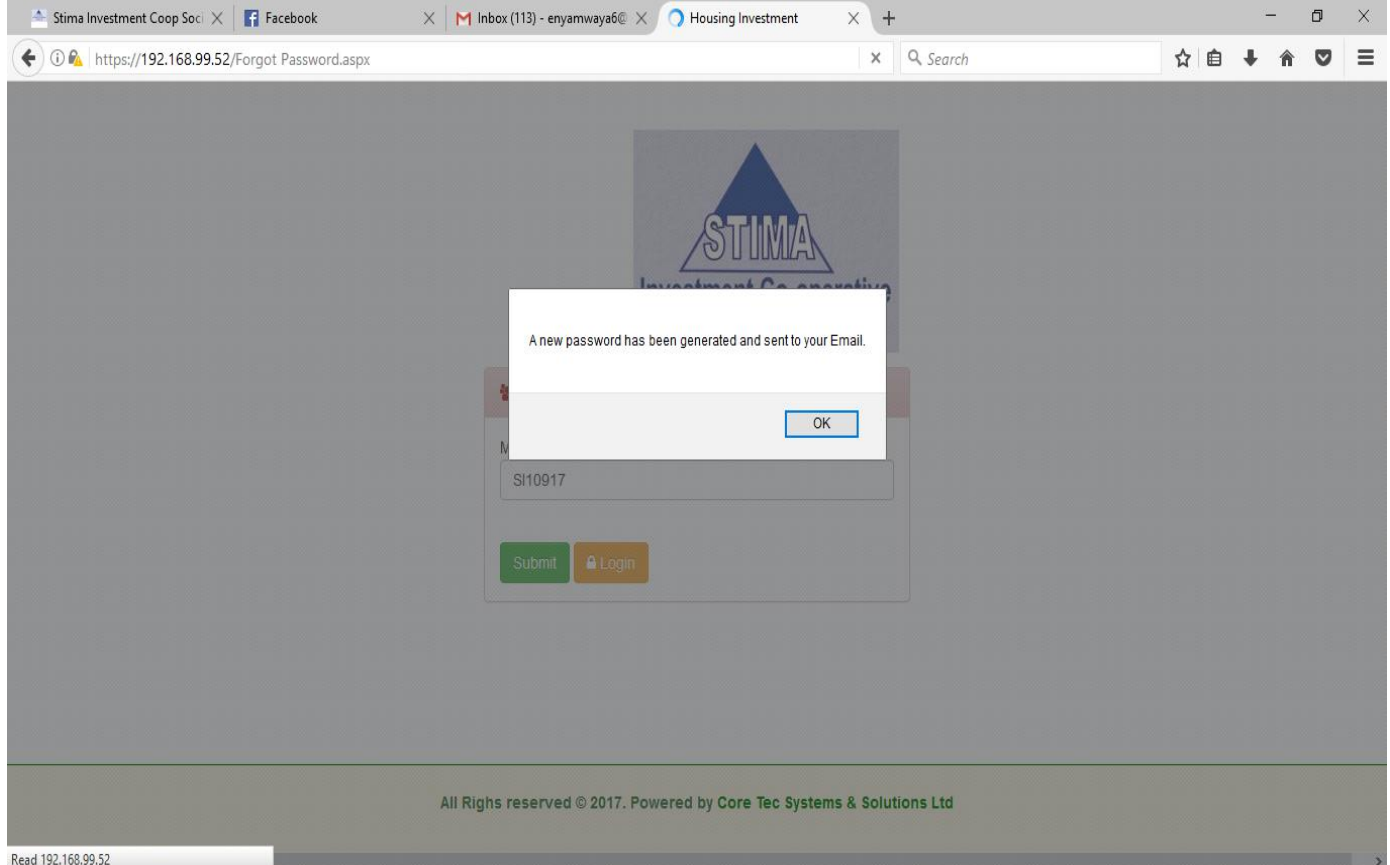

#### **CHECK YOUR EMAIL .YOU WILL RECEIVE AN EMAIL SIMILAR TO THE ONE BELOW. COPY THE NEW PASSWORD PASTE IT ON THE LOG IN PAGE. AFTER LOG IN, THE SYSTEM WILL PROMPT YOU TO CHANGE YOUR PASSWORD. KINDLY FOLLOW THE STEPS EXPLAINED EARLIER TO CHANGE TO CHANGE YOUR PASSWORD.**

### **MEMBER SELF SERVICE PORTAL CREDENTIALS**

\*\*\*\*\*\*\*\*\*\*\*\*\*\*\*\*\*DONT REPLY TO THIS EMAIL\*\*\*\*\*\*\*\*\*\*\*\*\*\*\*\*\*\*\*\*

Dear Member,

Your Stima Investment webportal credentials are: New password is **RgaN#72808@14**. To login kindly visit [webportal .](https://portal.stimainvestment.co.ke/) Regards, STIMA INVESTMENT ADMIN

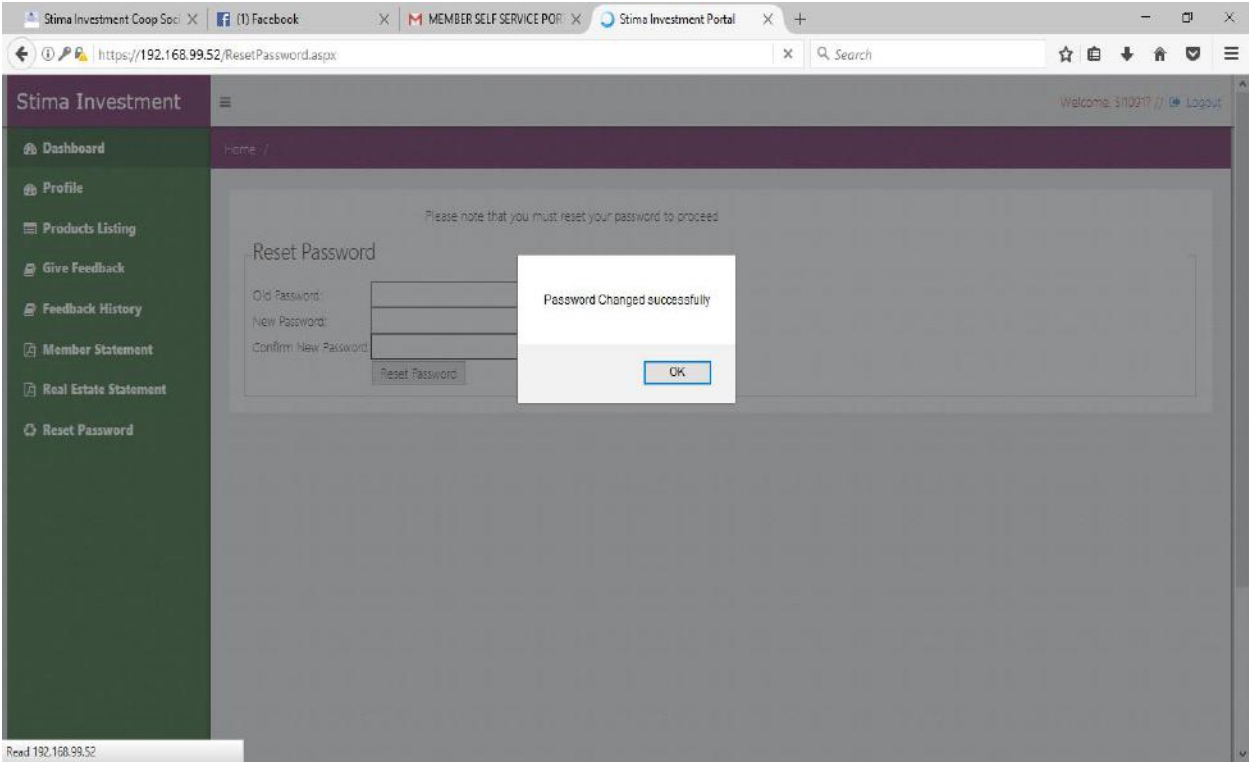

## **THE FOLLOWINGS ARE AVAILABLE FOR VIEWING:**

### **Personal information & Contact information**

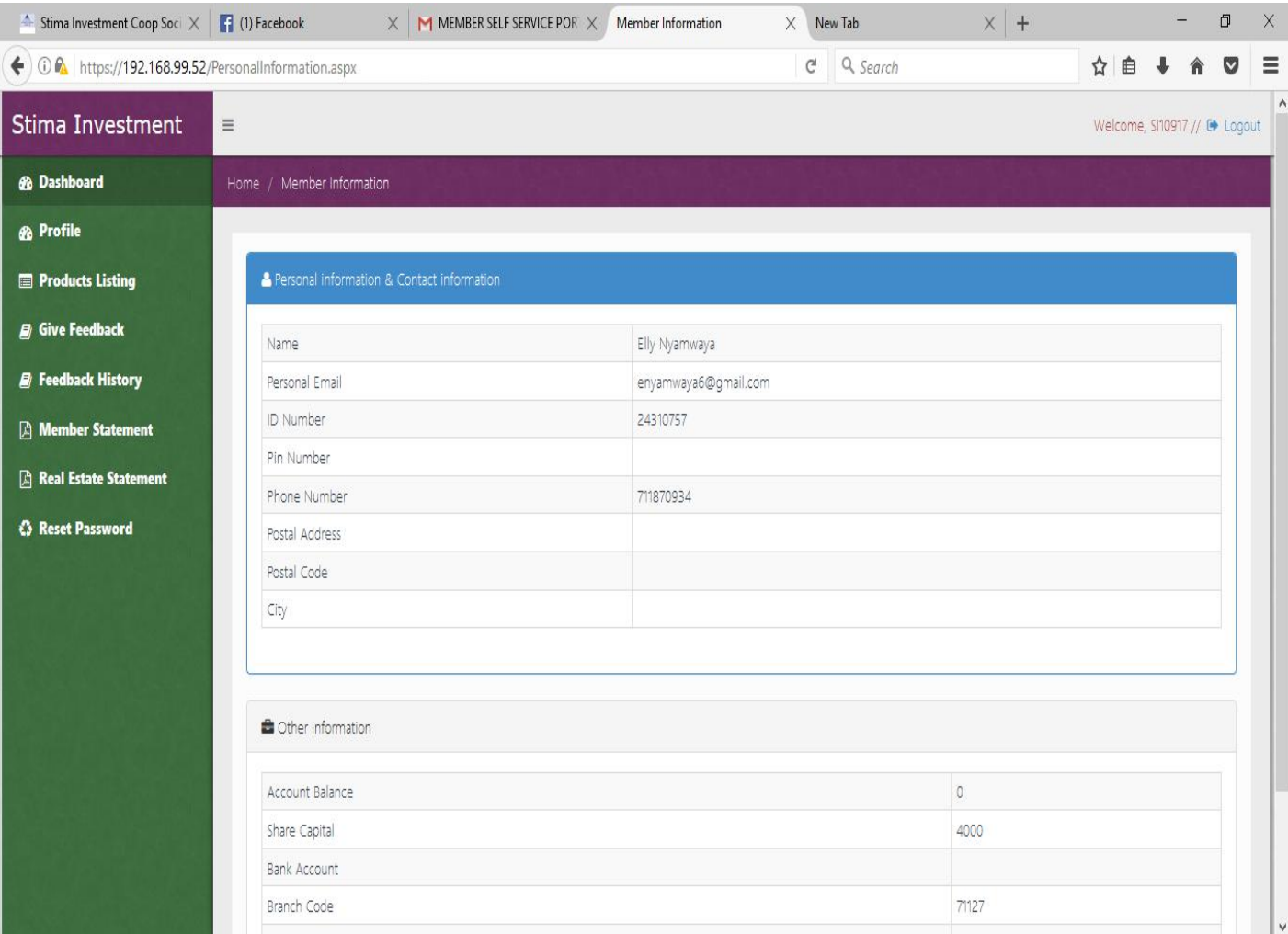

## **Product Listing**

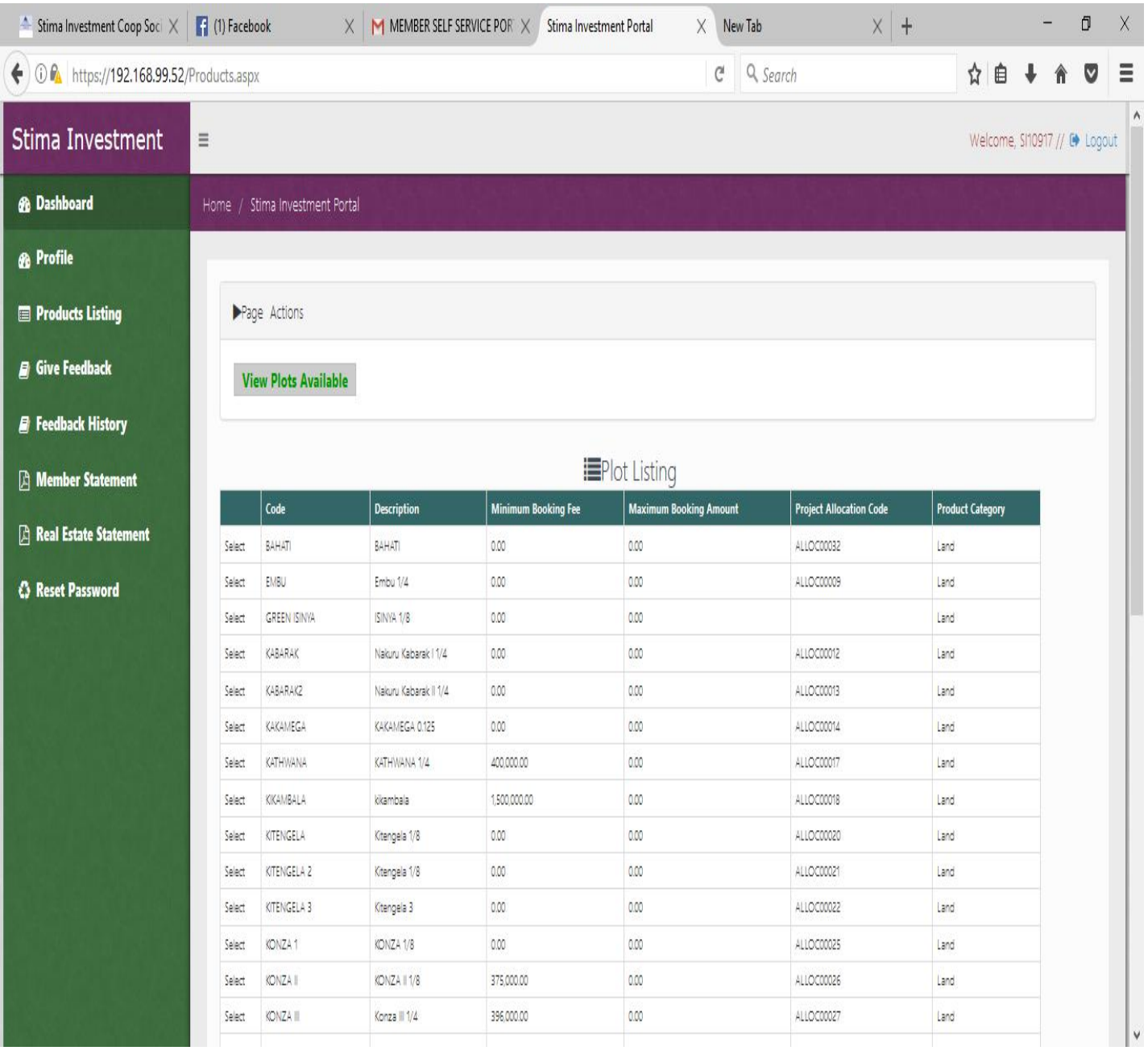

### **Feedback Form**

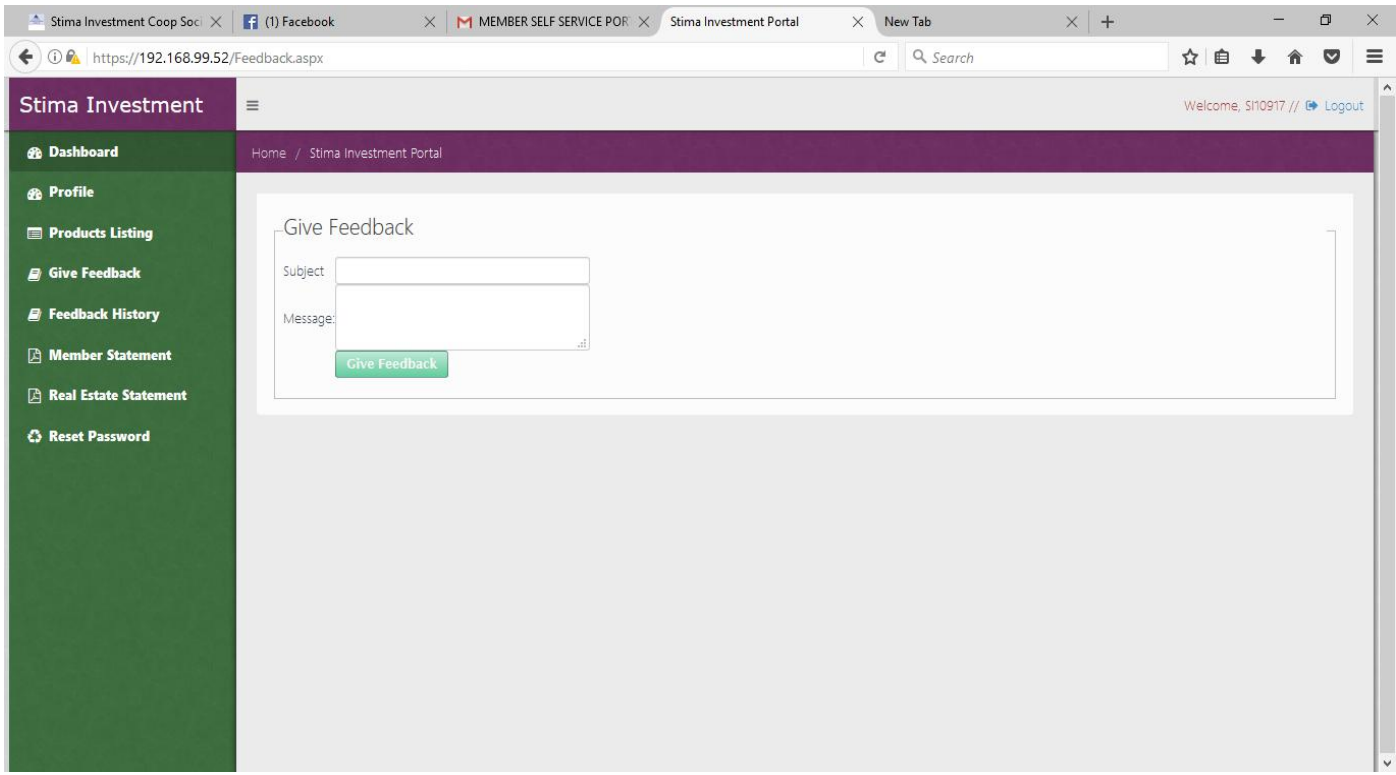

## **Feedback History**

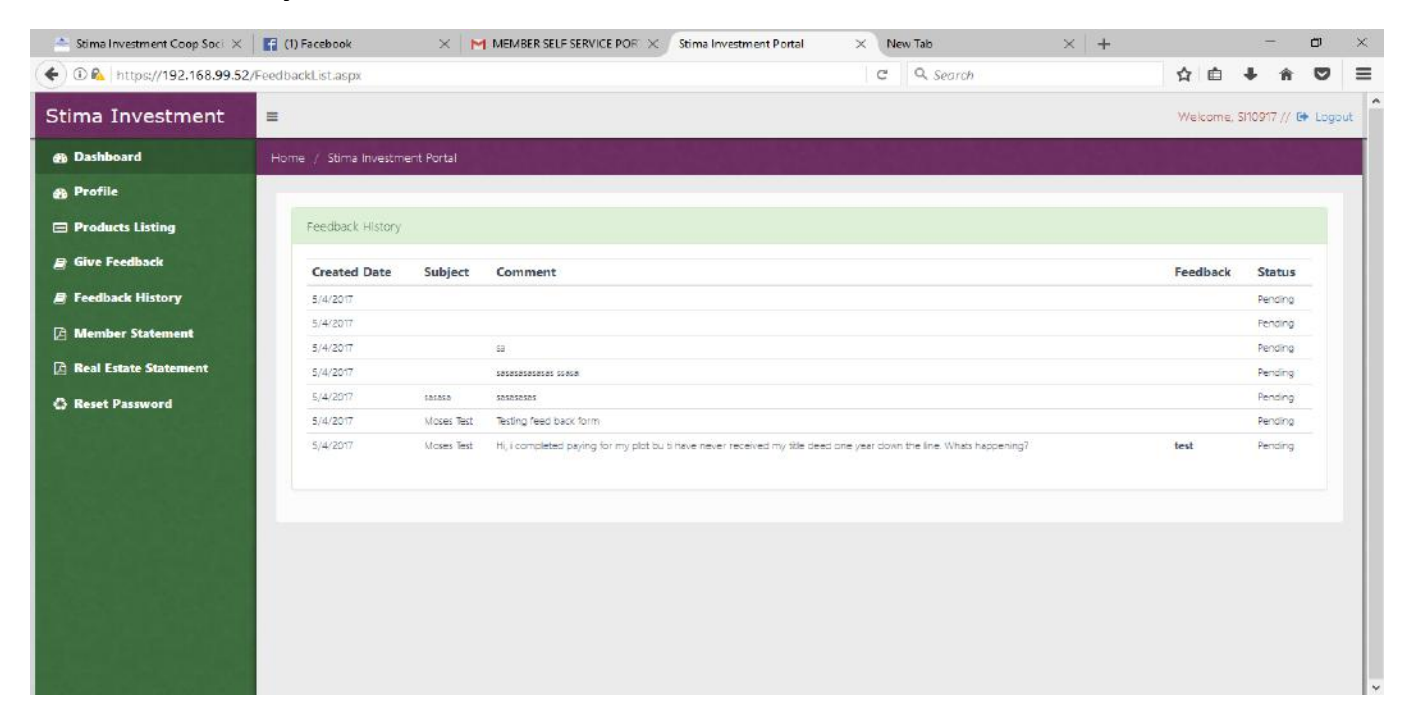

### **Member Statement**

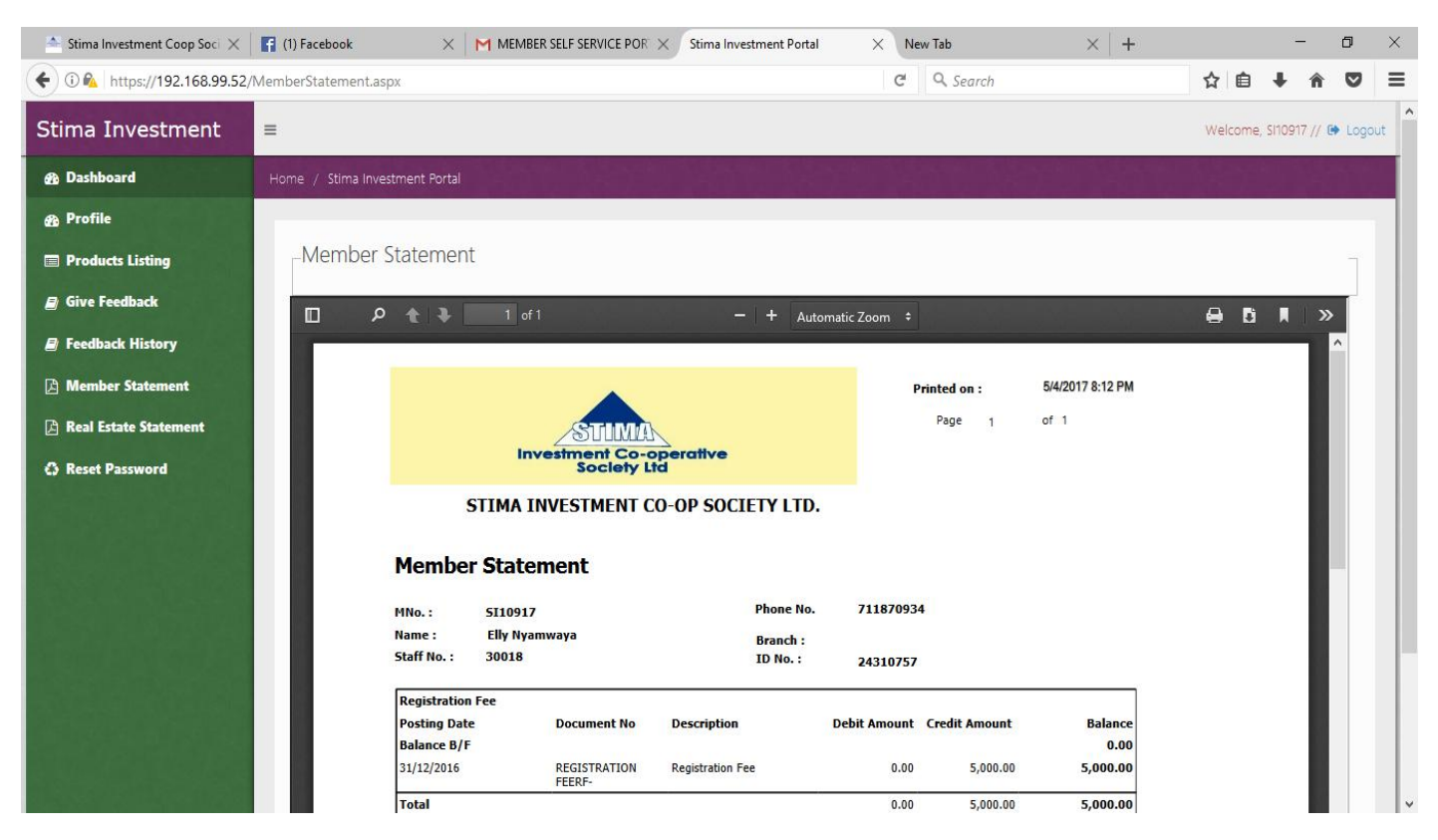

### **Real Estate statement**

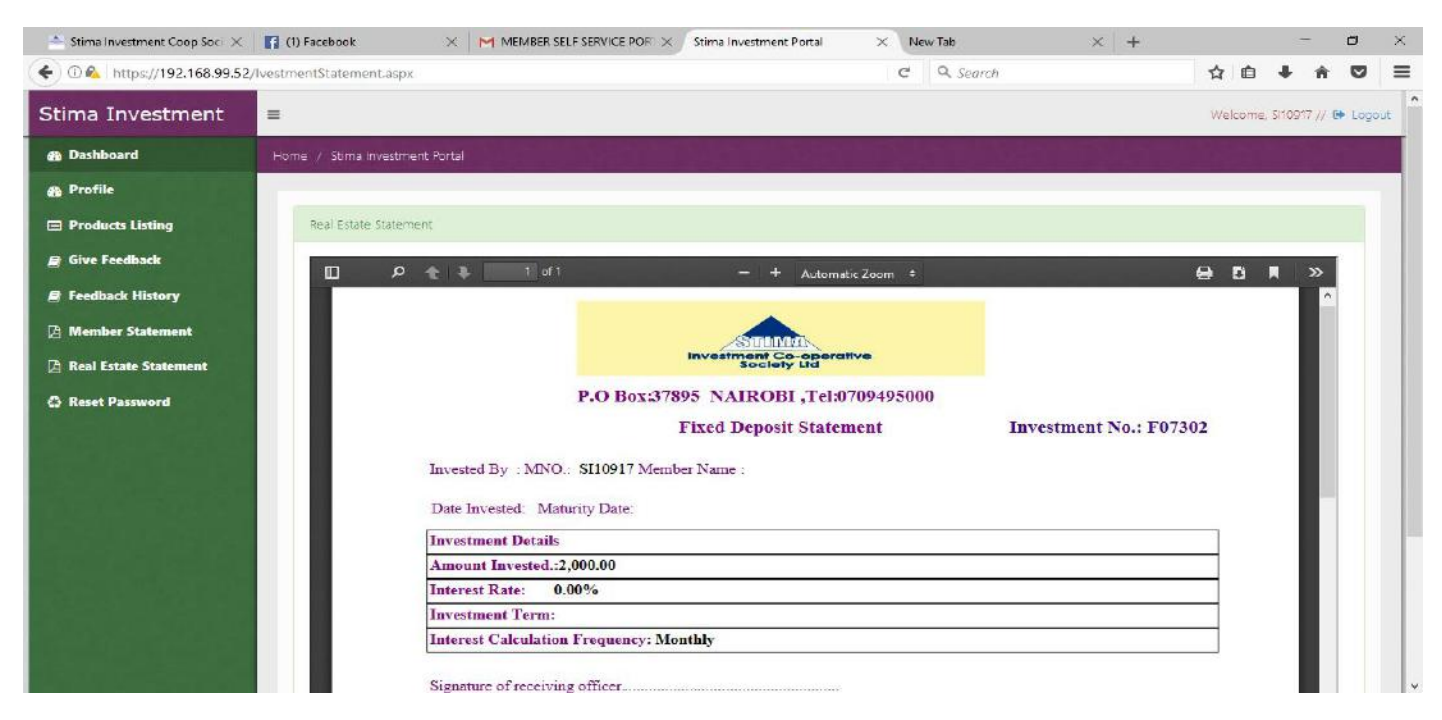

### **Reset Password**

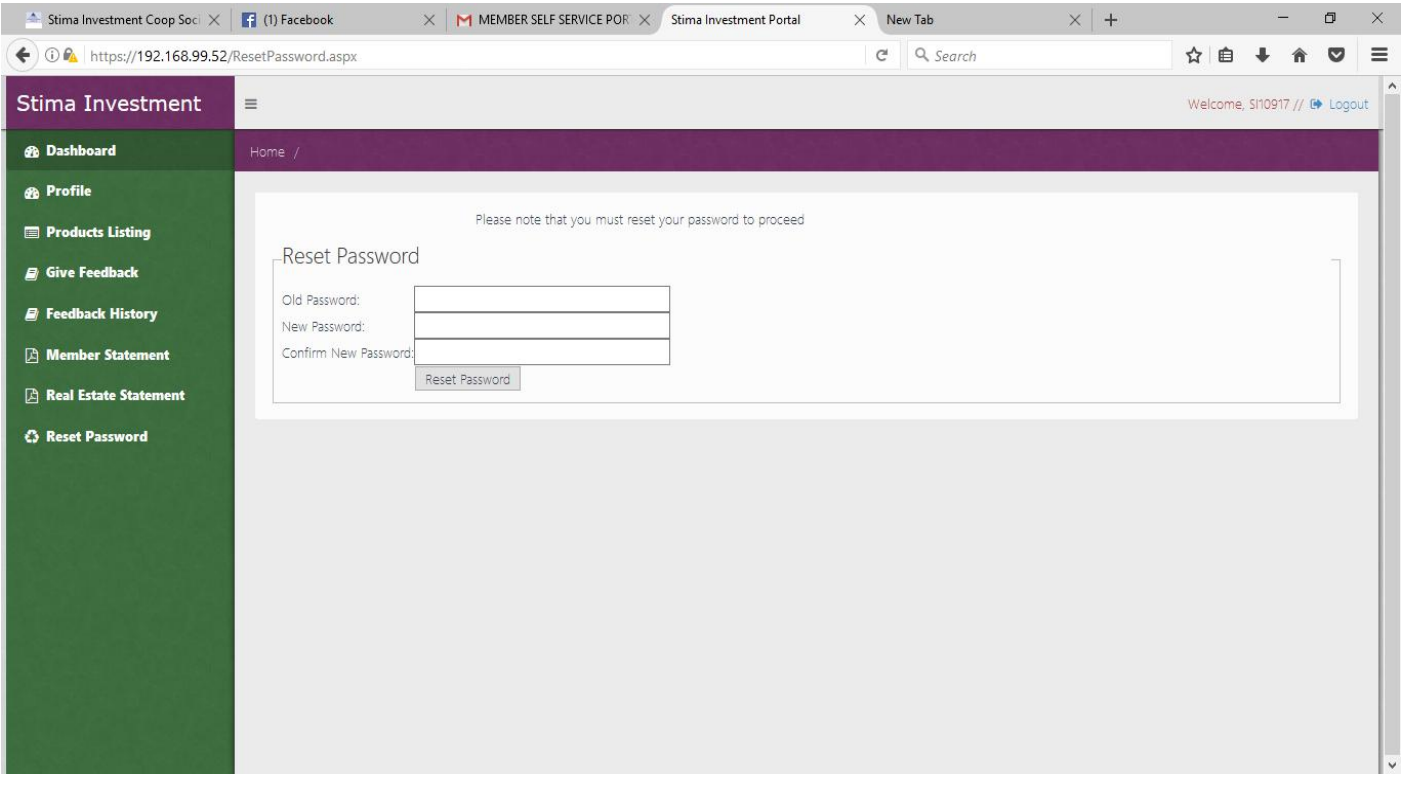